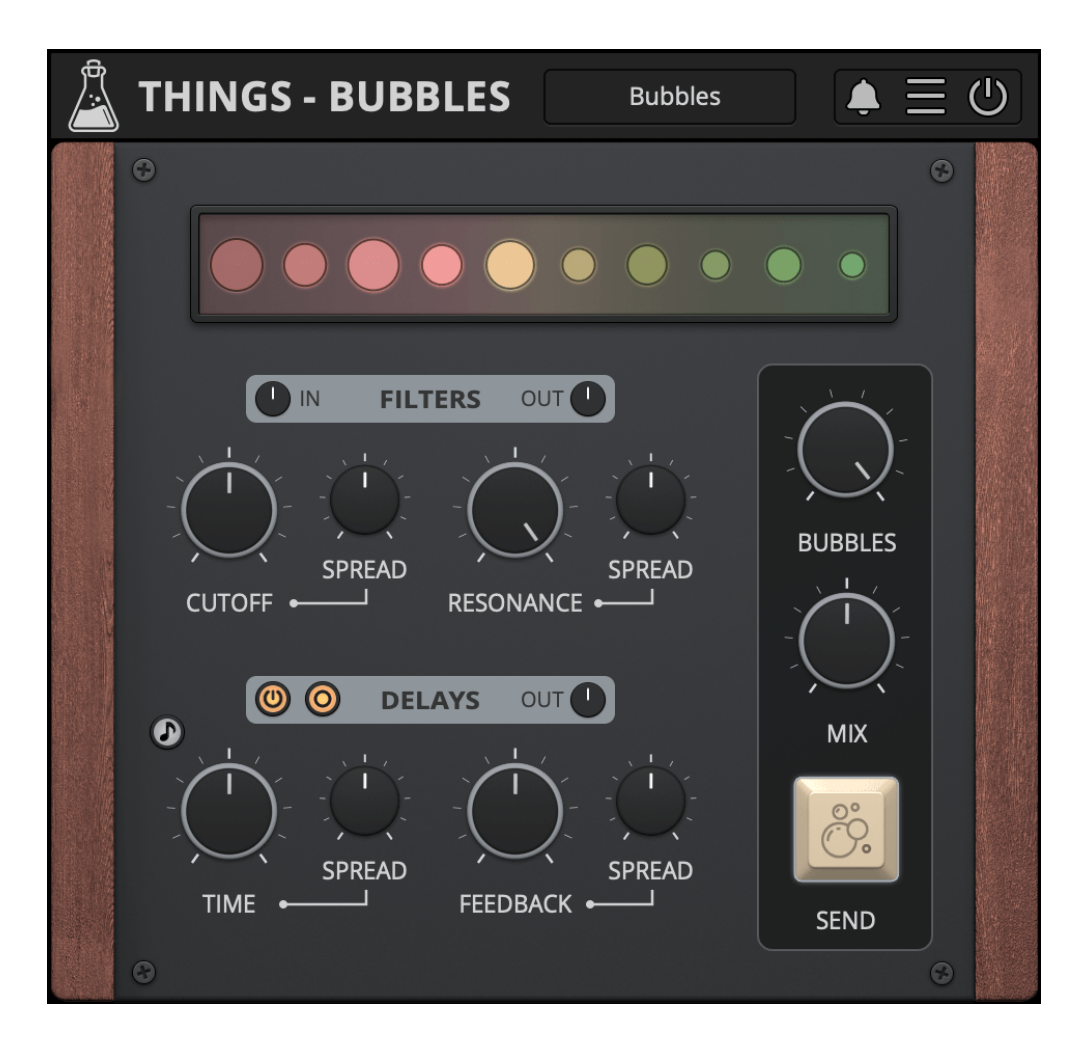

# **Things - Bubbles**

User Guide

v1.0

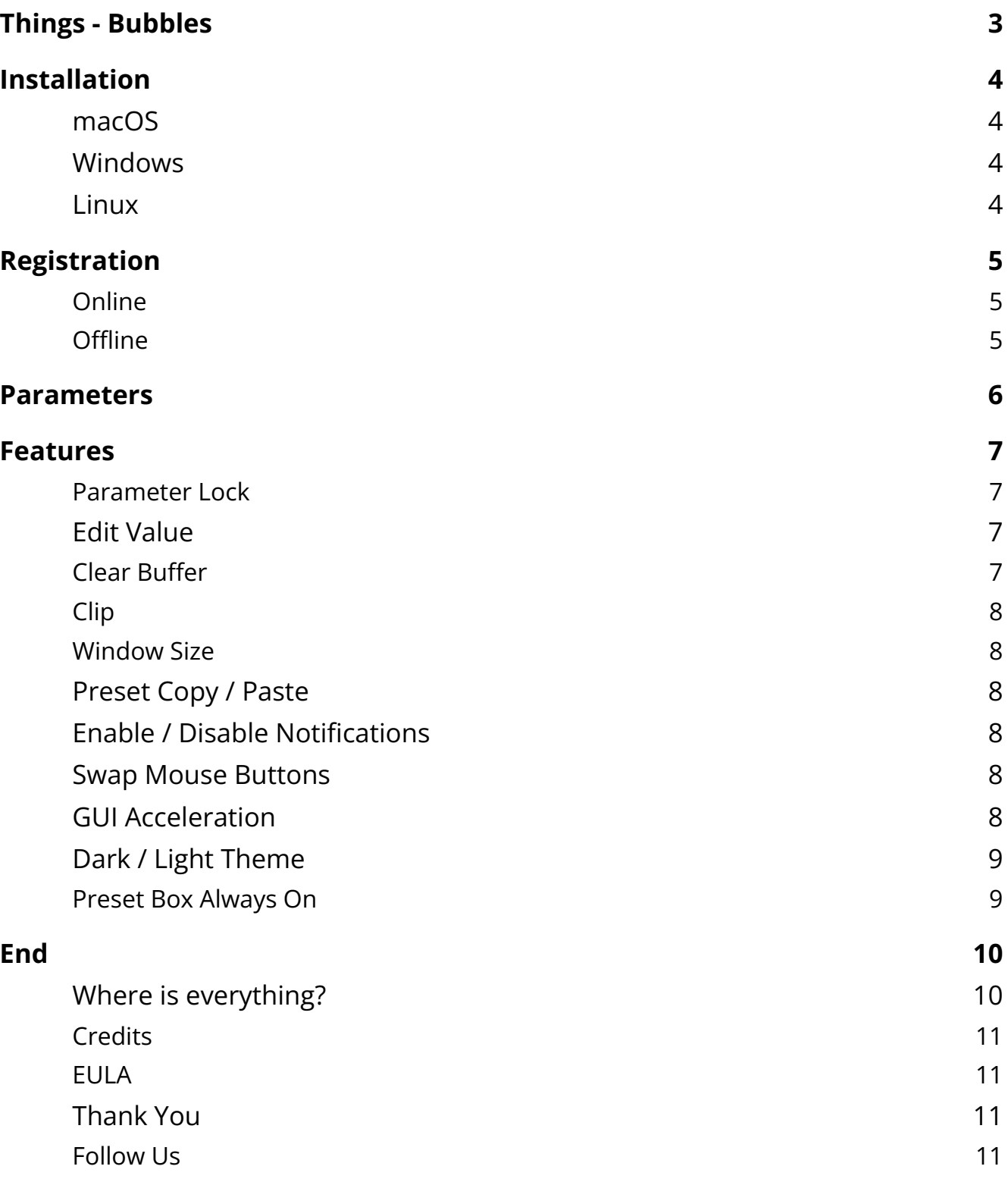

# <span id="page-2-0"></span>**Things - Bubbles**

*Sparkling Filterbank Delay*

**Things - [Bubbles](https://www.audiothing.net/effects/things-bubbles/)** is an unusual filter bank effect plugin aimed at experimental sound design. You can use up to 10 band pass filters, represented by bubbles in the UI, with controllable resonance. Each band can have a dedicated delay with feedback, and each delay can be panned alternately using the Stereo button.

You can spread the cutoff, resonance, delay time, and delay feedback across each band to get very creative effects, from odd sounding echoes/reverbs to impossible sequences.

# <span id="page-3-0"></span>**Installation**

#### <span id="page-3-1"></span>**macOS**

- Double click on the DMG archive to extract it
- Right click on the PKG installer and click open
- Follow the instructions to install the plug-in(s)

#### <span id="page-3-2"></span>**Windows**

- Extract the ZIP archive
- Double click on the setup file (.exe)
- Follow the instructions to install the plug-in(s)

#### <span id="page-3-3"></span>**Linux**

- Extract the tarball archive
- Run ./install.sh
- Follow the instructions to install the plug-in(s)

# <span id="page-4-0"></span>**Registration**

You can open the registration window by clicking on the icon  $\equiv$  next to the bypass button, in the top-right corner.

#### <span id="page-4-1"></span>**Online**

- If you haven't created an account yet, you can sign [up here](https://www.audiothing.net/account/signup/)
- Just input your credentials into the text fields and click on Log In.

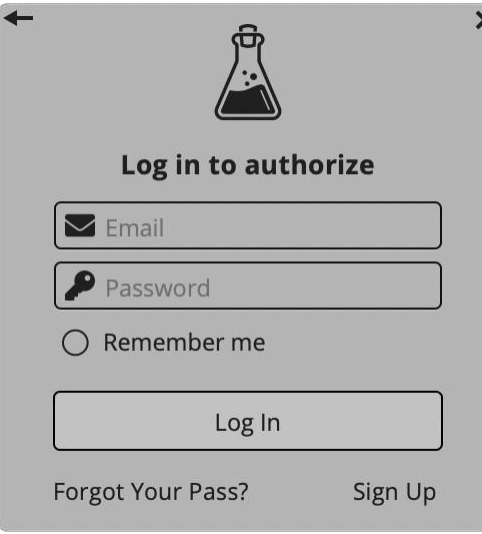

#### <span id="page-4-2"></span>**Offline**

- Download the license file from your **account**.
- Just drag and drop the license into the registration window or click on the *Load License File* button and browse to the downloaded license.

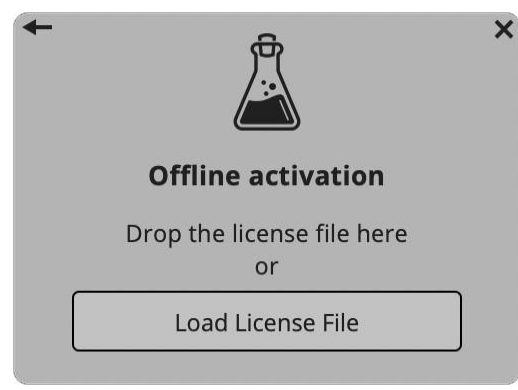

# <span id="page-5-0"></span>**Parameters**

#### **Filters**

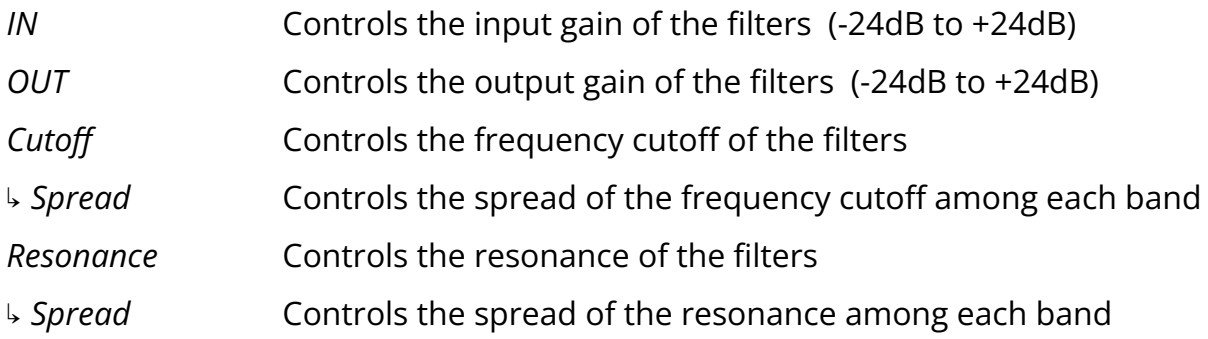

### **Delays**

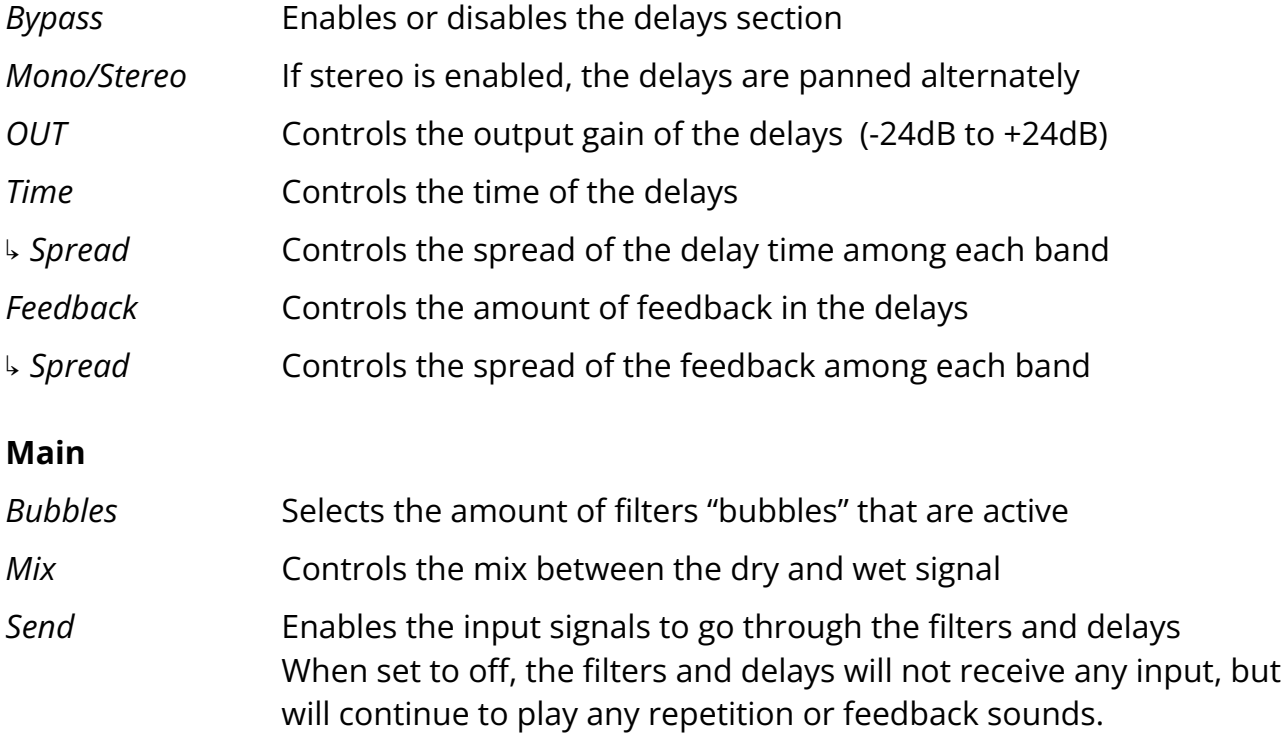

### <span id="page-6-0"></span>**Features**

### <span id="page-6-1"></span>**Parameter Lock**

If you want to keep the value of one or more parameters while changing presets, or when using the randomizer button, you can use the *Parameter Lock* feature. Right click on a parameter and choose *Parameter Lock*.

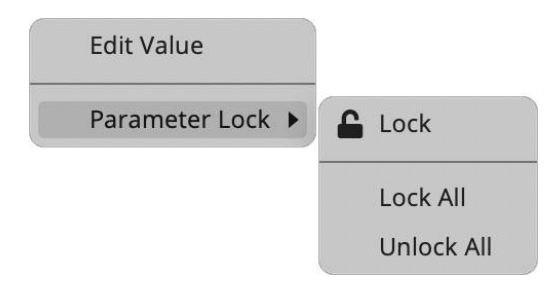

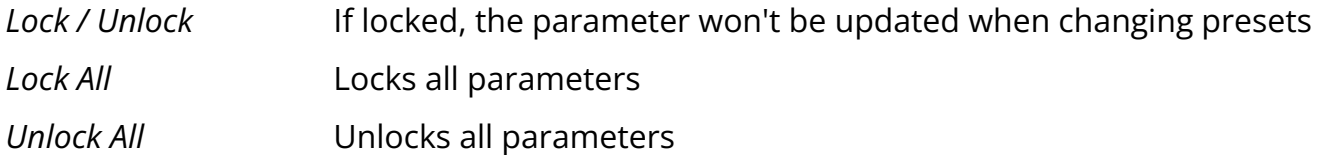

#### <span id="page-6-2"></span>**Edit Value**

You can also manually change the value for knobs and sliders. Right click on a parameter and choose *Edit Value*. You can also access this feature with SHIFT + Click.

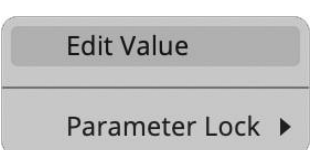

*By clicking on the icon* ☰ *you can access additional features.*

### <span id="page-6-3"></span>**Clear Buffer**

When enabled, every time your host/DAW starts playback or resets, the plugin will clear the feedback loop of the delays section. You have two options: Host Playback and Host Reset. Since every DAW is different, you might need to try both settings to see what works best in your system. You can also enable the clearing for the delays section bypass button.

### <span id="page-7-0"></span>**Clip**

You can choose to have a hard clip, soft clip, or nothing, applied to the output. Bubbles can get really loud if you use high values for the Resonance and the Feedback, so we recommend to have a hard or soft clip on the output.

#### <span id="page-7-1"></span>**Window Size**

You can resize the plugin window using three predefined sizes (*small, standard, big*). You can also resize the plugin window by clicking and dragging the bottom-right corner of the interface. Double clicking will reset to the standard size.

#### <span id="page-7-2"></span>**Preset Copy / Paste**

You can easily share presets by using this Copy/Paste feature. *Copy to Clipboard* The status of all parameters will be saved to the Clipboard *Paste from Clipboard* Load a preset from the Clipboard

#### <span id="page-7-3"></span>**Enable / Disable Notifications**

You can enable or disable the notifications for updates and news (shown by the bell icon). This option is global and it will affect all AudioThing plugins.

#### <span id="page-7-4"></span>**Swap Mouse Buttons**

If you are using the right button as your primary mouse button, the plugin might not recognize it. Use this option to enable it internally in the plugin. This option is global and it will affect all AudioThing plugins.

#### <span id="page-7-5"></span>**GUI Acceleration**

You can enable or disable the GUI acceleration supported by your system. The current and default library is OpenGL.

#### <span id="page-8-0"></span>**Dark / Light Theme**

You can choose a dark or light appearance for menus, popup values, and windows. This option is global and it will affect all AudioThing plugins.

#### <span id="page-8-1"></span>**Preset Box Always On**

Since the Things series has a smaller top bar, the preset box section is collapsed by default, and appears when you move the mouse over it. You can avoid this animation and have the preset box section always open.

# <span id="page-9-0"></span>**End**

#### <span id="page-9-1"></span>**Where is everything?**

The installer will place the plugins, presets and other data in these folders.

#### **macOS**

- AU */Library/Audio/Plug-ins/Components/* VST */Library/Audio/Plug-ins/VST/* VST3 */Library/Audio/Plug-ins/VST3/* AAX */Library/Application Support/Avid/Audio/Plug-Ins/* CLAP */Library/Audio/Plug-ins/CLAP/*
- Data */Users/Shared/AudioThing/*

#### **Windows**

- VST *custom path from installer*
- VST3 *\Program Files\Common Files\VST3\*
- AAX *\Program Files\Common Files\Avid\Audio\Plug-Ins\*
- CLAP *\Program Files\Common Files\CLAP\*
- Data *\Users\Public\Public Documents\AudioThing\*

#### **Linux**

- VST *~/.vst/*
- VST3 *~/.vst3/*
- CLAP *~/.clap/*
- Data *~/.local/share/AudioThing/*

#### <span id="page-10-0"></span>**Credits**

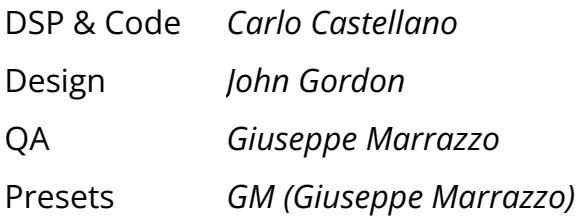

### <span id="page-10-1"></span>**EULA**

<span id="page-10-2"></span>Please visit [www.audiothing.net/eula/](http://www.audiothing.net/eula/) to review this product EULA.

#### **Thank You**

Thank you for your purchase! We hope you will have as much fun using it as we had making this product.

For support, please visit [www.audiothing.net/support/](http://www.audiothing.net/support/)

For further help or any question, please contact us here: [www.audiothing.net/contact/](http://www.audiothing.net/contact/)

#### <span id="page-10-3"></span>**Follow Us**

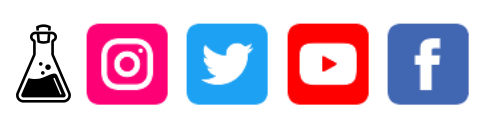